## РОЗДІЛ

## **СТВОРЕННЯ ВІДЕО-КОНТЕНТУ ДЛЯ ДИСТАНЦІЙНОГО НАВЧАННЯ**

Для кожного вищого навчального закладу у теперішній час стало нормою надання освітніх послуг студентам на відстані. Розвиток системи дистанційного навчання в Україні повинен призвести до:

- появи нових можливостей для оновлення змісту навчання та методів викладання дисциплін і розповсюдження знань;

- розширення доступу до всіх рівнів освіти, реалізації можливості її одержання для великої кількості молодих людей, включаючи тих, хто не може навчатись у вищих навчальних закладах за традиційними формами внаслідок браку фінансових або фізичних можливостей, професійної зайнятості, віддаленості від великих міст, престижних навчальних закладів тощо;

- реалізації системи безперервної освіти "через все життя", включаючи середню, довузівську, вищу та післядипломну;

- індивідуалізації навчання при масовості освіти [4].

Відповідно наказу № 466 Міністерства освіти і науки України від 25 квітня 2013 року "Положення про дистанційне навчання" системотехнічне забезпечення дистанційного навчання включає:

1) апаратні засоби (персональні комп'ютери, мережеве обладнання, джерела безперебійного живлення, сервери, обладнання для відеоконференц-зв'язку тощо), що забезпечують розроблення і використання веб-ресурсів навчального призначення, управління навчальним процесом та необхідні види навчальної взаємодії між суб'єктами дистанційного навчання у синхронному і асинхронному режимах;

2) інформаційно-комунікаційне забезпечення із пропускною здатністю каналів, що надає всім суб'єктам дистанційного навчання навчального закладу цілодобовий доступ до веб-ресурсів і веб-сервісів для реалізації навчального процесу у синхронному та асинхронному режимах;

3) програмне забезпечення загального та спеціального призначення (у тому числі для осіб з особливими потребами), яке має бути ліцензійним або побудованим на програмних продуктах з відкритими кодами;

4) веб-ресурси навчальних дисциплін (програм), що необхідні для забезпечення дистанційного навчання, можуть містити такі компоненти:

методичні рекомендації щодо їх використання, послідовності виконання завдань, особливостей контролю тощо;

- документи планування навчального процесу (навчальні програми, навчально-тематичні плани, розклади занять);

- відео- та аудіозаписи лекцій, семінарів тощо;

- мультимедійні лекційні матеріали;

- термінологічні словники;

- практичні завдання із методичними рекомендаціями щодо їх виконання;

- віртуальні лабораторні роботи із методичними рекомендаціями щодо їх виконання;

- віртуальні тренажери із методичними рекомендаціями щодо їх використання;

- пакети тестових завдань для проведення контрольних заходів, тестування із автоматизованою перевіркою результатів, тестування із перевіркою викладачем;

- ділові ігри із методичними рекомендаціями щодо їх використання;

- електронні бібліотеки чи посилання на них;

- бібліографії;

- дистанційний курс, що об'єднує зазначені вище вебресурси навчальної дисципліни (програми) єдиним педагогічним сценарієм;

- інші ресурси навчального призначення [5].

Донедавна швидкість передачі даних у мережі Інтернет не давала можливості переглядати в он-лайн режимі відео високої якості. Обмежувались також зберігання відео файлів на сервері великого об'єму. Сучасний простір у мережі Інтернет неможливо уявити без відео-контенту. У форматі відео на сайтах розміщують рекламу, оголошення, інформаційні повідомлення і освітні проекти. Сьогодні відеоматеріали використовуються також і у системі дистанційного навчання. Аудіовізуальна інформація краще сприймається користувачами і має на них вагомий влив. Людям у переважній більшості подобається дивитись навчальний відео матеріал, у порівнянні з читанням тексту. Візуально можна сприймати не тільки слова педагога, але й побачити невербальну складову інформації - міміку викладача, індивідуальну жестикуляцію, почути інтонацію, відчути контакт поглядів і ряд інших підсвідомих підказок, які допомагають зрозуміти і надихнутись побаченим.

У навчальному процесі відео використовується уже давно. Проаналізувавши відео-контент, наявний у глобальній мережі Інтернет, виокремлено такі види навчального відео:

- відеопрезентація курсу - відеозапис вступного слова викладача до навчальної дисципліни;

- відеоогляд навчальних матеріалів, які представлені в системі дистанційної освіти для окремої дисципліни. Відповіді на питання: "Як зареєструватись?", "Як переглянути власні досягнення та поточні завдання?", "Як підключитись до

вебінару?", "Як знайти і закачати необхідні навчальні матеріали?";

- відеозапис "живої" лекції;

- вебінар (в он-лайн форматі);

- відеозапис вебінара;

студійний короткометражний відеоурок, який розкриває дуже вузьку тему (проблему);

-слайд-фільм з закадровим супроводом викладача;

- інтерактивна відеолекція, яка містить завдання для самостійної роботи та інтерактивні візуальні елементи (гіперпосилання, вікна з матеріалом тощо);

- мультимедійна відеолекція, що знята у студії і містить складні спец ефекти: вирізання фону, використання 2D і 3Dанімації, мультиплікаційні слайди, скрінкасти, інфографіку (схеми, графіки і гістограми);

- навчальні фільми;

- відеодемонстрування навчальних матеріалів і виконання дій чи технологічних операцій;

- відеоінструкція (з поясненнями від тьютора) до виконання практичних чи лабораторних робіт [2, с. 3].

студентів і ефективність освітнього продукту. Оскільки необхідно підвищити візуальне сприймання навчального матеріалу, тому використаємо по максимуму можливості мультимедійних систем.

Мультимедіа (лат. *Миііит -* багато і *Мейіит* - спосіб, засіб) – це комплекс апаратних і програмних засобів, які дозволяють людині отримувати інформацію через комп'ютер, використовуючи різні форми представлення інформації: текст, звук, графіку, й останнім часом все частіше - анімацію і відео. Це величезні можливості ілюстрування вивчаємого явища, що підвищує інтерес до навчання і пізнання, дозволяє утримувати увагу.

Комплект мультимедійної системи, що забезпечує трансляцію лекції у он-лайн режимі, налічує: відеокамеру (краще не одну, а декілька) зі штативом, комп'ютер підключений до глобальної мережі Інтернет, інтерактивну дошку з проектором і акустику (мікрофон і динаміки) (рис. 1). Це поняття означає сполучення звукових, текстових і цифрових сигналів, а також нерухомих і рухомих образів. Так,

РОЗДІЛ 4. СТВОРЕННЯ ВІДЕО-КОНТЕНТУ ДЛЯ ДИСТАНЦІЙНОГО НАВЧАННЯ

мультимедійна система забезпечує вивід на екран текстову і образну інформацію, відеокліпи і таблиці. Мультимедійна телекомунікаційна послуга дозволяє користувачеві посилати і одержувати будь-яку форму інформації, взаємозамінну за бажанням.

Відеоматеріали для забезпечення процесу дистанційного навчання створюються у таких формах:

- синхронний потік даних - вебінари (англ. *webinar*), онлайн-семінари, онлайн-зустрічі, веб-конференції у реальному часі;

- асинхронний потік - відео- і аудіозапис навчального матеріалу.

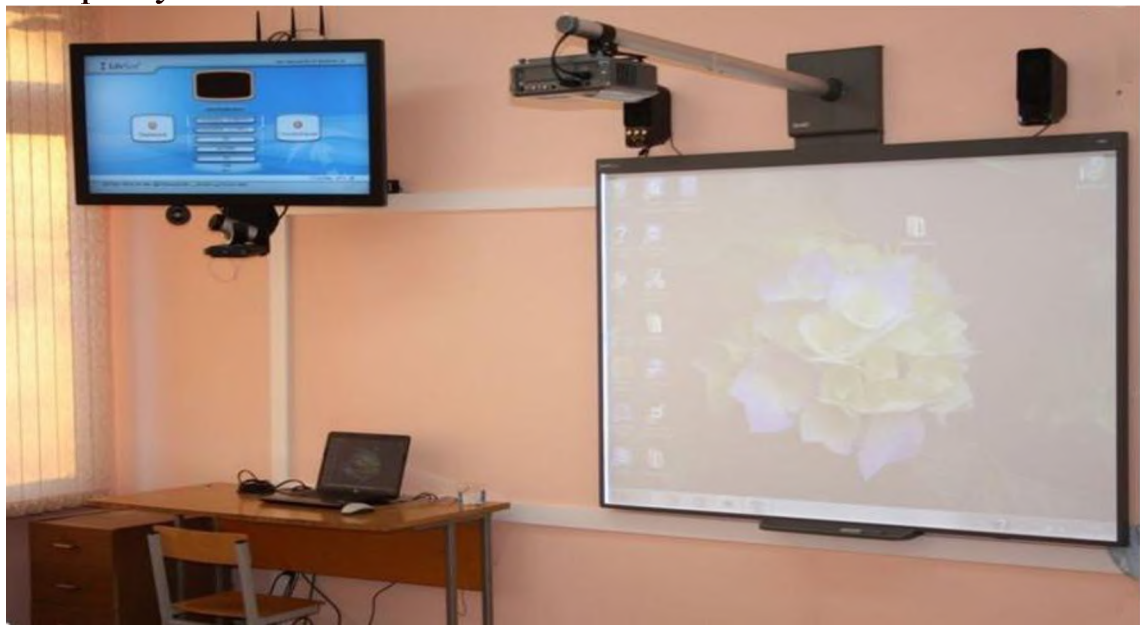

Рис. 1. Мультимедійна система для проведення веб-лекцій в он-лайн режимі

Синхронний режим дистанційного навчання характеризується тим, що кожен учасник знаходиться біля свого засобу комунікації підключеного до глобальної мережі Інтернет, за допомогою відповідного програмного забезпечення чи веб-додатку. Засобами зв'язку можуть бути або стаціонарні комп'ютери обладнані веб-камерою і мікрофоном, ноутбуки, нетбуки, планшети, iPad і iPhone. Для підключення до трансляції лекції в он-лайн режимі, достатньо просто ввести URL (адресу сайта), використовуючи веббраузер. Вебінари проводяться як для обговорення певної теми, проведення опитування студентів, а також може

включати в себе сеанс голосування, що забезпечує повну взаємодію між аудиторією і тьютером.

Навчальне відео може зберігатись на сервері будь який час і є доступним цілодобово для учасників дистанційного навчання. Цінність відео-контенту полягає у тому, що він є більш гнучким і цікавим. Простий і зручний доступ через ріауіізі;, що дозволяє вільно переміщуватись по навчальному матеріалу, відповідно до індивідуального навчального плану. Можна безліч разів переглядати певну частину розділу для кращого розуміння, повторення чи закріплення. У порівнянні як лектор в аудиторії може говорити монотонно і довго, на дошці робити дрібні записи, що знизить навчання. Кількість студентів обмежена розмірами аудиторії і часовими рамками. Відеозапис лекції дозволяє виконати цікавий для кращого сприймання монтаж фрагментів знятих з різних ракурсів. Динамічний відеоряд не "замилює" очі і постійно підтримує увагу студента. До змісту відео доречно вносити статичну інфографіку (графіки, гістограми, фото, рисунки) чи анімовані елементи (мультиплікації, 3D-графіку), що фіксують ключові моменти лекції.

Відеолекція, що створюється у спеціально обладнаній студії, має низку додаткових позитивних якостей у порівнянні з "живою" лекцією, що відповідають освітнім цілям і задачам:

- мультимедійність і динамічність переданої інформації за допомогою анімації, відео, звуку, тексту в одній експозиції;

- мова, не перевантажена зайвою інформацією, завдяки розробленому сценарію;

- відсутність похибок експозиції, пов'язаних з використанням дошки, мовних пауз та ін.;

- ефект присутності через наочне занурення в досліджувані явища, властивості, території, часові періоди і т.д. за рахунок реалістичної зміни фону;

- людське обличчя забезпечує реалістичність особистого спілкування, що порушує монотонність слайдів або скрінкастів;

- можливість використання елементів управління відеопотоком (гіперпосилання), що дозволяють реалізувати функції контролю і тестування.

Застосування відео-контенту у якості навчального матеріалу обумовлено системою дидактичних принципів

- системність подачі матеріалу, під час якого враховуються чітко визначені цілі і завдання окремих навчальних епізодів. Це дозволяє повторне їх використання у будь-якому порядку.

- наочність матеріалу, що полягає у використанні різних способів візуалізації: таблиці, зображення, анімація, відео, діаграми і т.п.

забезпечення доступності роз'яснень має висловлюватись зрозумілою мовою для відповідного віку на достатньому науковому рівні.

- принцип індивідуалізації та диференціації навчання забезпечується через вибір індивідуального темпу навчання [4].

Проаналізувавши можливості впливу відео-контенту на сприймання інформації студентами та дидактичні вимоги до процесу навчання за допомогою відео - це дозволяє розробити технологію створення навчального відео. Вона складається з таких етапів:

1. Визначення освітніх цілей і завдань.

2. Розроблення сценарію.

3. Підбір дидактичних матеріалів і обладнання для проведення відеозйомок.

4. Зйомка епізодів.

- 5. Обробка і монтаж відеоряду.
- 6. Створення спецефектів і інтерактивних елементів.

7. Збереження відеоряду.

Запис відео лекції, для забезпечення дистанційного навчання з курсу "Методика технологічної освіти", відбувався за такими ж етапами.

*1 етап.* Визначення освітніх цілей і завдань.

Мета і завдання створюваного освітнього продукту визначаються з конкретної педагогічної ситуації. Наприклад, мета відеолекції з курсу "Методика технологічної освіти" за темою: "Методика навчання учнів виконувати технологічні операції": сформувати знання майбутніх вчителів технологій

про особливості формування вмінь і навичок та методи навчання учнів виконувати технологічні операції.

Завдання:

1) визначити психофізіологічну основу формування вмінь і навичок;

2) навести приклади застосування методів навчання учнів виконувати технологічні операції;

3) ознайомити з умовами ефективного формування в учнів умінь і навичок.

*2 етап.* Розроблення сценарію.

Спершу сформулювати ідею лекції, яка повинна розкривати основний задуму лекції в одному реченні (приблизно 20-25 слів).

Наприклад: "Розкрити особливості проведення системи інструктажів вчителем технології спрямованих на ефективне формування в учнів умінь і навичок виконувати технологічні операції".

Потім необхідно визначити питання лекції, які будуть складати структуру сценарію відеолекції. Цей процес варто виконати через розбиття ідеї на сюжетні точки із завершеною думкою. У нашому випадку лекція на тему "Методика навчання учнів виконувати технологічні операції" буде мати таку структуру:

1. Перспективне планування вчителем вивчення учнями технологічних операцій відповідно до технології виготовлення об'єкту праці.

2. Психофізіологічні основи формування умінь і навичок.

3. Методи навчання учнів виконувати технологічні операції.

4. Умови ефективного формування вмінь виконувати технологічні операції.

5. Вплив вікових і фізіологічних особливостей учнів на формування і якість виконання технологічних операцій.

6. Поняття "технологічна культура" і "культура праці".

Далі можна приступити до поетапного написання сценарію, додавати поступово деталі. Спочатку пишеться синопсис. Синопсис - це коротке окреслення змісту окремих питань майбутньої лекції. Значна частина ідей сюжету і дій

лектора взагалі не згадується - всі деталі опрацьовуються пізніше. Потім приступаємо до написання трітменту. Трітмент - це вільний виклад сценарію на декількох сторінках. Він написаний в авторському стилі, більш емоційно, з деталями найефектніших і цікавих моментів. Лекція повинна підтримувати постійно інтерес і увагу студентів. І тільки після цього приступаємо до написання всього сценарію відеолекції.

Достатньо важливий крок - підготовка лектора до зйомок. Опрацювання образу лектора - зовнішній вигляд також має значення. Він повинен визивати повагу і довіру. Під час репетицій педагогу необхідно з інтонацією прочитати текст лекції, використовуючи емоції, жести, акценти, вимову, посилання до глядача та ін.

Редагування тексту відеолекції повинно зводитись до переконання, що результат відповідає первинному задуму; перевірка логіки викладання; виправлення мовних недоліків і акцентів у прямій мові. Після цього доречно передати сценарій рецензенту - думка з боку завжди більш об'єктивна. Залежно від мети кінцевого продукту (відеоряду) продумується композиція, ракурси зйомки, одяг (відмінний від кольору фону), елементи композиції кадрів, підбирається фонова музика, пакети допоміжних анімаційних елементів (футуаж) і т.д.

*3 етап.* Підбір дидактичних матеріалів і обладнання для проведення відеозйомок.

Для більшого розуміння і кращого сприймання навчального матеріалу необхідно окрім вербальної передачі інформації лектором паралельно демонструвати його візуальну складову, за допомогою графіків, скрінкастів, фотографій, рисунків, анімації, схем, фрагментів відео та ін. Даний матеріал може демонструватись одночасно з зображенням лектора як задній фон або у меншому віконці, або на зображення дидактичного матеріалу накладатись голосовий супровід викладача. Наприклад, для лекції знадобляться:

- скріншот текстового документу "Календарнотематичний план проведення уроків для учнів 6 класу" - тієї частини де розглядаються теми вивчення технологічних операцій і технологічної картки виготовлення об'єкту праці;

- анімований слайд послідовності формування вмінь у людини виконувати певну діяльність (технологічну операцію);

- рисунки інструментів та технологічних пристосувань;

- відеофрагмент уроку "Виконання учнями практичної роботи "Розмічання заготовки для коробочки з жерсті"";

- слайди з текстом і музикальним супроводом, які виокремлюють логічні блоки лекції та ін.

Для кращого розуміння питання лекції - "Перспективне планування вчителем вивчення учнями технологічних операцій відповідно до технології виготовлення об'єкту праці" доцільно наочно порівняти два документи: календарнотематичний план проведення занять і технологічну картку виготовлення об'єкту праці. Таким чином видно паралелі між навчальним і технологічним процесами. Спочатку вивчаються технологічні операції: розмічання заготовки, обробка конструкційного матеріалу для виготовлення деталей виробу, їх подальший монтаж і опоряджувальні роботи. Таку саме послідовність має технологічний процес виготовлення виробу. Розуміння такого співвідношення має велике значення для виконання перспективного планування організації уроків трудового навчання і технологій.

Привернути увагу, після мало динамічної розповіді лектора, можна за рахунок використання анімованого слайду, який схематично буде відображати послідовність формування вмінь у людини виконувати певну діяльність, та рисунків інструментів і пристосувань. Це створить у пам'яті візуальний образ інформації, що підвищить не тільки запам'ятовування навчального матеріалу, але й розуміння.

Необхідність використання фрагменту відеозапису уроку трудового навчання обумовлене візуалізацією того матеріалу, який важко сприймати на слух. Складно уявити як необхідно слідкувати за виконанням учнями технологічної операції обробки конструкційного матеріалу (під час практичної роботи), робити обхід робочих місць, вказувати на помилки вихованців, проводити фронтальний поточний інструктаж. Лектору доречно здійснити паралельне коментування дій вчителя під час поточного інструктажу, вказуючи на позитивні дії і помилки. Використовуючи відеофрагмент в ході лекції, студентам краще стає зрозуміло, як необхідно реагувати на

порушення учнями правил безпеки праці під час роботи; робити їм зауваження, допомагати виправити помилки і самостійно контролювати якість обробки.

Задній фон студії, якщо він буде вирізатись з відеоряду, краще вибрати зеленого кольору (відтінок не має значення). У монтажних програмах (DataVideo DVK-200, плагин Ultra key для Adobe Premiere CS6 чи Premiere Elements 12)  $\epsilon$  інструмент "піпетка", який точно визначить колір фону. Екран повинен бути монотонним, без швів, не давати відблисків (відбите від екрану світло дасть ореол навколо об'єктів у кадрі). Матеріал фонового екрану може бути будь-яким, найчастіше використовують тканину, але можна і папір або забарвлену поверхню (стіни, лист ДВП і ін.), фарба повинна бути обов'язково матовою. Якщо викладач буде використовувати дошку протягом лекції, то вона може бути фоном.

Освітлення - найважливіша умова якісного відео, що дає чітку картинку і насичені кольори. Знімати в приміщенні необхідно з потужним освітлювальним приладом. Світло не повинно бути прямим, тільки відбитим, його необхідно направляти на стелю або протилежну від об'єкта зйомки стіну (за умови, якщо стіна світла). Освітлення фонового екрану має бути рівним, без тіней. Це дасть живу чітку картинку і при необхідності вирізати фон буде просто.

Використовувати для відеозйомок можна камери різного типу: фотокамери, відеокамери, і веб-камери. Обирати слід за такими критеріями:

- наявність роз'єму, інтерфейс якого підходить для під'єднання до комп'ютера;

- достатня роздільна здатність матриці;

- автофокусування оптики;

- наявність вбудованого мікрофону і можливість під'єднання зовнішнього.

Для під'єднання камери до комп'ютера використовують такі роз'єми: ШВ, шісго ШВ, тіпі ШВ, НОМІ ,тіпі НОМІ ,

8Уібео. У більшості сучасних цифровихвідеокамер і фотокамер, що записують відео, такі порти наявні. Максимально адаптована для під'єднання до комп'ютера вебкамера. Немає необхідності піклуватись про живлення камери

або від акумуляторів або - від електромережі. Все це забезпечується через ШВ-порт, що зменшує кількість проводів. Формат відео від веб-камери вже оптимізований, щоб передавати його через глобальну мережу Інтернет до абонентів, що задіяні у дистанційному навчанні.

Роздільна здатність відео отриманого цифровою камерою може бути: 4К (3840x2160), 2К (2560x1440)[, Риіі](http://rozetka.com.ua/web_cameras/c180143/sort=cheap/) *ЯВ* (1920×1080), 1600×1200, 1280×1024, HD (1280×720) i VGA (640x480). Зйомку можна проводити відеокамерою або фотоапаратом у прийнятній якості. Якість картинки менша за 1280x720 на сьогоднішній день просто відштовхує глядачів, якщо ми говоримо про якісний освітній продукт. Показник роздільної здатності матриці камери, впливатиме на якісне сприймання студентами навчального матеріалу. Ви зможете отримати чітке, контрастне реалістичне зображення з детальною передачею об'єктів наочності, міміки обличчя і жестів лектора.

Світлосила об'єктиву не головний критерій при виборі оптики для зйомки, проте оптимальне значення діафрагми для більшості випадків при зйомці – F4. У багатьох випадках така робоча діафрагма забезпечує різкий контур об'єкта і достатню зону різкості, що дозволить при необхідності вирізати фон для заміни. Дуже великий вплив на якість має колірна субдискретизація, швидкість запису камери і частота кадрів. Для професійного запису HD зображення використовується камеру забезпечує запис даних не нижче, ніж 100 Мбіт/с при колірній субдискретизації не нижче 4: 2: 2, 10 біт.

Автофокусування оптики допоможе не зосереджувати увагу лектора на цьому процесі під час проведення лекції, тому зображення буде весь час чітке. Особливо важливо коли оптична система фокусується на обличчі за "гарячими точками" (рис. 2). Також може використовуватись додаткова автоматизована система самонаведення і позиціонування відеокамери за допомогою сервоприводів. Ця система реагує на голос, розпізнає обличчя і коректно у автоматичному режимі розміщує лектора у кадрі.

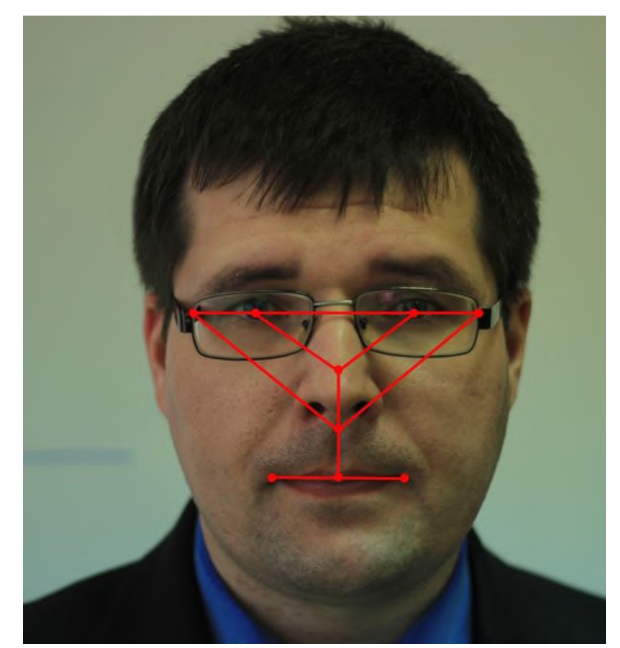

Рис. 2. Точки фокусування і самонаведення відеокамери

Вбудований мікрофон у корпус відеокамери полегшує підготовку робочого місця до вебінарів і лекції в он-лайн режимі. Проте використання штатного мікрофону у аудиторії великої площі, дає ефект відлуння і звук отримується "глухим". Цей недолік можна усунути за рахунок використання мікрофона на радіопетличці. У такому випадку голос лектора звучить голосно і чітко навіть коли він рухається і повертається відносно камери. Якщо зйомка проходить на вулиці, то використовується зовнішній направлений конденсаторний мікрофон з захистом від вітру і вібрацій.

Всі вимоги може задовольнити веб-камера, не дивлячись на те, що максимальна якість відео сучасних веб-камер 1920×1080, цього абсолютно достатньо для трансляції і виводу навіть на 20-дюймовий монітор. Вона має меншу вагу, зручно встановлюється на штативі за допомогою кліпси, може стояти на поверхні столу. Веб-камера, до того ж, більш доступна у порівнянні з фотокамерами і відеокамерами, бо її частіше використовують для спілкування через комунікаційну систему 8куре, УіЬег і її вартість в десятки разів нижча.

*4 етап.* Зйомка епізодів.

Під час зйомок лектора потрібно максимально віддалити від загального фону, він повинен бути освітлений сильніше, ніж фон (щоб уникнути "затікання" фонового кольору на

об'єкт зйомки), тобто повинен бути контраст між людиною і фоном, і чим він яскравіше виражений, тим кращий буде результат. У лектора не повинно бути елементів одягу і аксесуарів в тон фону, інакше після вирізання фону можуть залишитись небажані дірки.

Для уникнення монотонності зображення необхідно змінювати плани зйомок від загальних до крупних, зосереджуючи увагу на міміці та передачі емоцій, робити слайди (проводку камери вздовж або навкруги наочності), розміщувати камеру то фронтально, то збоку від лектора, не зменшуючи сприймання жестів.

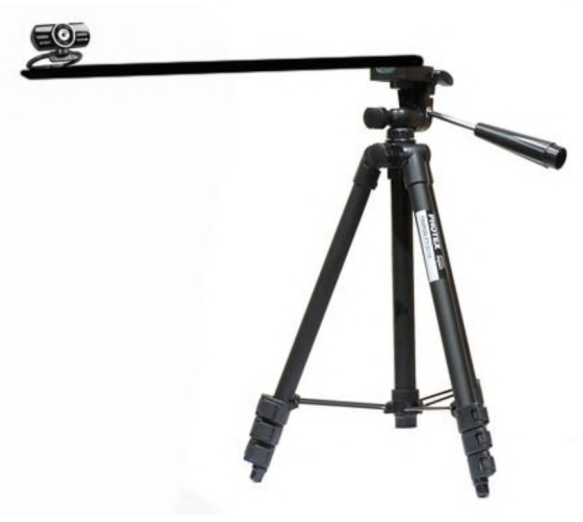

Рис. 3. Штатив трипод з додатковою консоллю

Правильно встановити відеокамери в аудиторії біля викладача, де буде проводитись лекція, теж важливо. Від цього залежить чи буде правильне візуальне сприймання студентами лектора. Це можна зробити за допомогою штатива трипода, який можна встановити на різній висоті поряд з столом, або на столі. Для збільшення зони розміщення камери доцільно використати додатковий горизонтальний кронштейн довжиною 500 мм (рис. 3), який закріплено болтовим з'єднанням на штатній штативній головці без доопрацювань. Для того, щоб встановити відеокамеру (фотокамеру) на додатковій консолі 1 (рис. 4) можна на кінці закріпити шпильку М6 зі стандартним кроком 1,0 мм. Кількість витків різьби шпильки над верхньою поверхнею консолі можна не обмежувати, оскільки кожна камера (фотоапарат) містить глухий отвір з різьбою М6 і вона накрутиться до упору (рис.

4). Знизу для полегшення повороту камери навколо своєї вісі доречніше встановити гайку-баранець.

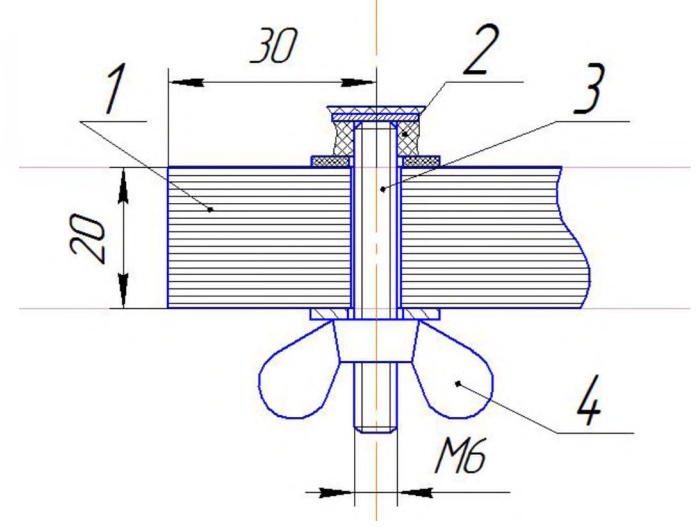

Рис. 4. Кріплення камери до додаткової консолі: *1 - додаткова консоль на штативі; 2 - корпусна деталь відеокамери для кріплення на штативі; 3 - шпилька М6; 4 гайка баранець.*

Наприклад, під час запису відео лекції з курсу "Методика трудового навчання" на тему: "Методика навчання учнів виконувати технологічні операції", камеру доречно розміщувати спереду прямо. Це необхідно, щоб знімати основні роз'яснення лектора і помітки на дошці (рис. 5). Розкриваючи третє питання лекції - "Методи навчання учнів виконувати технологічні операції", розглядаються такі методи, як вступний інструктаж (розповідь, пояснення, демонстрування вчителем виконання технологічної операції з поясненням), вправи учнів, поточний інструктаж (пояснення і демонстрування з поясненням), заключний інструктаж (пояснення, оцінювання результатів роботи учнів). Для кращого сприймання студентами методики проведення вчителем вступного інструктажу виконання розмічання тонколистового металу на уроці, лектор проводить демонстрування даного етапу уроку з поясненнями.

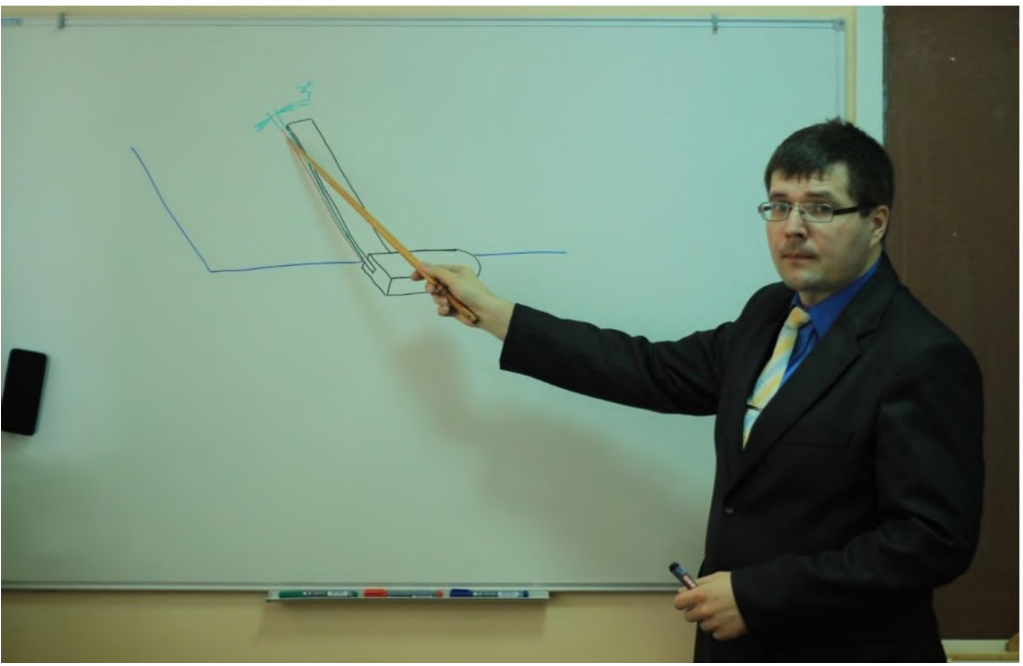

Рис. 5. Ракурс прямої відео зйомки

Під час зйомки цього епізоду камеру необхідно направити на руки викладача і робоче місце зверху вниз (рис. 6). З такого ракурсу дуже добре видно: обладнання робочого місця; особливості показу інструменту і підготовки його до роботи (перевірка прямого кута слюсарного кутника); демонстрування розмічання базової лінії, прямого кута, відкладання розміру, побудова відрізків

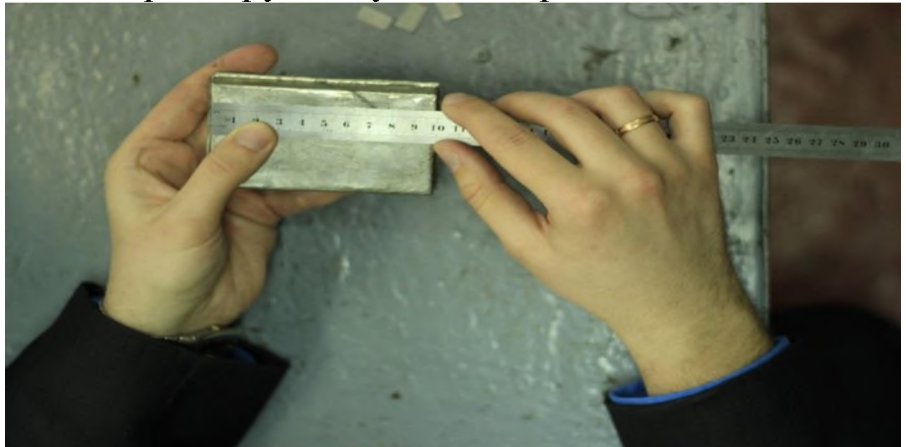

Рис. 6. Ракурс відеозйомки від першої особи

і накернювання отворів. Використовувати стандартну комплектацію штатива і прикручену до кріпильної площадки камеру не зручно (рис. 7). Штатив буде займати багато місця на робочій поверхні верстака і заважати виконувати технологічну операцію. У цьому випадку камеру зручніше розташувати на додатковому горизонтальному кронштейні, як це показано на рис. 8.

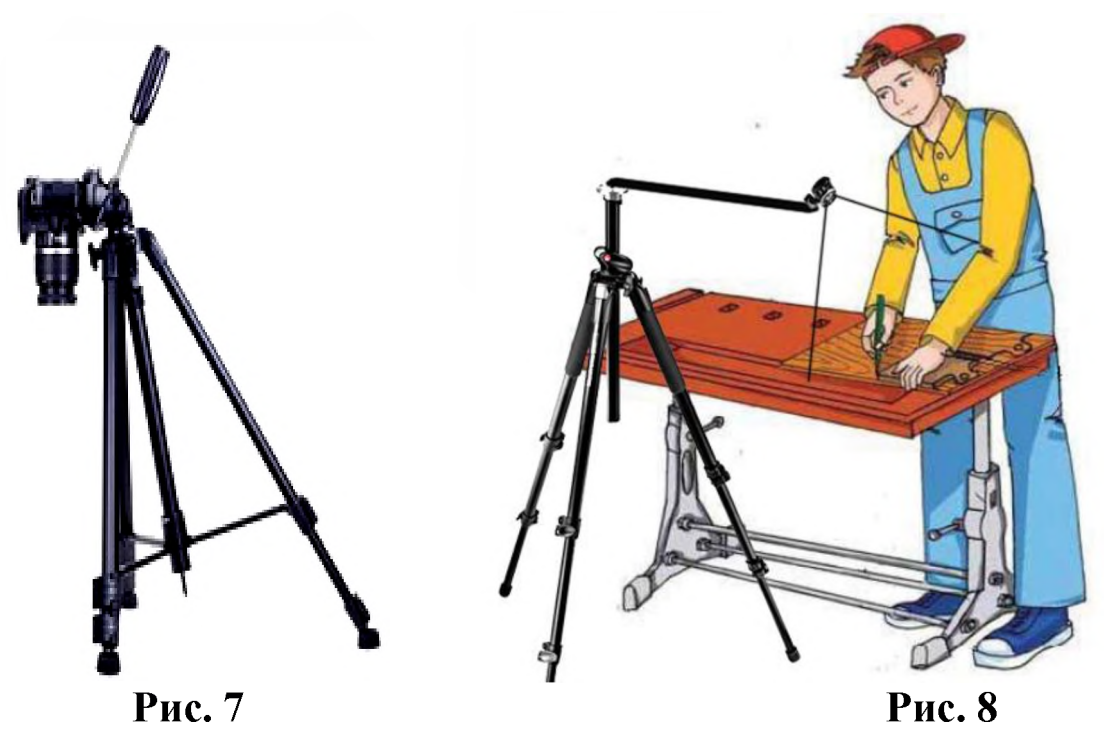

Наприклад, для трансляції (запису) демонстрування технологічної операції випилювання лобзиком, камеру доречно розміщувати збоку у горі на штативі, що стоїть на підлозі поряд з верстаком.

Використання інтерактивної дошки під час "живих" лекцій, що одночасно транслюються в Інтернет он-лайн, дає можливість виводити на екран комунікаційних пристроїв віддалених користувачів все, що на ній пишуть. До того ж можна додатково транслювати пояснення лектором схем і рисунків через мікрофон. Більш доречно об'єднувати три інтерактивні дошки у єдиний простір, які підключені до однієї робочої станції. Викладач спочатку зображає схеми та робить помітки на зображеннях однієї з дошок. Потім передбачена можливість відправляти зображення з кожної інтерактивної дошки на великий проекційний екран, продовжувати на дошці писати нову інформацію, а зображення на екрані буде "заморожено" до тих пір, поки викладач не відправить туди нове зображення. Дана функція дозволяє студентам не пропускати формули і схеми.

Відеосигнал, перш ніж подати на екран через проектор, необхідно опрацювати на комп'ютері, хоч і не завжди. При використанні сучасної цифрової відеокамери з наявним mini НDMI виходом, її можна під'єднати напряму до проектора,

але якщо у нього відповідно є Н^МI вхід. Також необхідно знати, що, застосовуючи HDMI кабель довжиною більшу за 3 м, необхідно використовувати підсилювач сигналу.

Підключення відеокамери до комп'ютера (стаціонарного системного блоку чи ноутбука) потребує, ще програмної підтримки. Наприклад, вивід зображення з веб-камери на весь екран, без додаткових програм – через панель "Мій комп'ютер" і ініціалізацію ШВ-відеопристрою, неможливий. Необхідність виводу на весь екран відео (без панелей управління і меню) обумовлене тим, що студенти зможуть побачити збільшене детальніше зображення без зайвих об'єктів, що відволікають увагу. Це доречно також для перегляду на маленькому екрані смартфону. Виправити цю проблему можна за рахунок використання відеоплеєра "Potplayer". Це безкоштовна програма для некомерційного використання, що може використовуватись у державних закладах освіти. Вивести зображення з веб-камери можна через головне меню, у верхньому лівому куті, у розділі "Відкрити" обрати пункт "Відкрити веб-камеру" або через гарячу клавішу "Ctrl+J". Далі можна розгорнути на весь екран відповідною клавішею у верхньому правому куті або клавішею "Епїег". Зручним також є те, що за допомогою клавіші "Пауза" або гарячої клавіші "8расе" можна зробити стоп-кадр. Це може допомогти, якщо лектору необхідно призупинитись, пояснити як тримати інструмент під час вступного інструктажу на уроці і в цей час можна підійти до екрану і вказати указкою на особливості постановки тіла. За бажанням дане зображення можна також зберегти або у буфер обміну або на жорсткий диск для використання під час обробки відео лекцій. Фото швидко виконується або сполученням клавіш "Сїгі+е" або через головне меню, розділ "Відео", підрозділ "Запис кадрів" обираємо "Зберегти поточний кадр у вихідному розмірі", серію фото - "Ctrl+g". Усі параметри можна налаштувати: формат (ВМР, ^РЕО, РNО), пропорції, роздільну здатність зображення та інше.

Якщо камера розташована спереду і знімає фронтально дії рук лектора, то сприйняття лівої і правої руки буде хибне, тому що ліва рука буде справа екрану, а права навпаки - зліва. Зображення до того ж буде виводитись на екран у

перевернутому вигляді. Це можна виправити через головне меню у розділі "Відео" та підрозділі "Обробка відео" необхідно активувати "Відображення по горизонталі" або натиснути гарячу клавішу "Сїгі+г" (перевертає зображення зліва на право) та "Відобразити по вертикалі" або "Ctrl+v" (перевертає зверху у низ). Після цього студенти будуть дивитись на дії рук лектора начебто від першої особи і сприймання буде набагато полегшуватиметься.

Для збереження у системі дистанційної освіти проведеного вебінару для тих студентів, що не змогли приєднатись в он-лайн режимі може використовуватись також "Роїріауег". Зробити це можна натиснувши гарячу клавішу "Alt+с" або через головне меню у розділі "Відео", підрозділі "Запис відео" обрати "Запис". Перед цим доцільно налаштувати параметри відео захвату з веб-камери за такими пунктами: формат відео і звуку, кодак, бітрейт відео і звуку, частота кадрів та інше. Якщо необхідно зробити захват зображення на моніторі (скрінкаст всіх складових чи без окремих його частин) можна використати програми VirtualDub, Camtasia Studio.

Відзняті дублі зберігаються у максимальній якості, до остаточної обробки і монтажу.

*5 етап.* Обробка і монтаж відеоряду.

Обробка відео може здійснюватись за допомогою великого розмаїття програм, які відрізняються функціональністю інструментів, варіативністю наявних спецефектів, часткою безкоштовного і платного контенту, системними і апаратними вимогами до комп'ютера. До них відносяться: Windows Movie Макег, АбоЬе Айег **йєсіб,** АбоЬе Ргешіеге Рго, УігїиаІ ОиЬ, Camtasia Studio, Sony Vegas, Pinnacle Studio, Ulead Systems, YouTube Video Editor (он-лайн редактор) та багато інших.

Видалення фону навколо об'єкту зйомок відбувається за рахунок однотонного зеленого фонового екрану. В результаті виходить відеоряд футаж з альфа-каналом. Футажі (від англ. */ооіадє)* - відеофайл, який містить якесь анімаційне або просто зняте зображення, використовується для відеомонтажу з обмеженими декораціями чи використання вільного простору для розміщення додаткових анімацій чи зображень.

Такий альфа-канал ставиться в монтажній програмі на першу чи другу відеодоріжку. Чорний фон стає прозорим, і поверх основного відео видно об'єкт, на який необхідно зробити акцент. Далі до відеоряду додаються за потреби і згідно сценарію: музичний фон, анімаційні фрагменти, слайди і інші елементи дизайну.

*6 етап.* Створення спецефектів і інтерактивних елементів.

Одноманітність відзнятої відеолекції на фоні дошки з часом знижує увагу і втрачається інтерес студента до навчального матеріалу, тому щоб цьому запобігти доцільно використати анімаційні сюжети і слайди. Зробити це можна додаючи анімаційну презентацію створену за допомогою програми Sparkol VideoScribe (www.sparkol.com). Даний онлайн-софт надає можливість замінити вже відомі шаблонні презентації програми PowerPoint на нові анімовані відеоролики, сюжет яких малюються на екрані від руки. Замість аркушів РР-презентації, до яких ми вже звикли, у Уібео8сгіЬе ми маємо безмежний простір одного аркушу, який за необхідності можна масштабувати як завгодно. Презентація може бути експортована в відео-форматі для розміщення на timeline будь якої програми для монтажу відео.

Якщо нам потрібно створити мультиплікаційну анімацію, то можна скористатись онлайн-сервісом GoAnimate (www.goanimate.com). За допомогою даної програми можна змоделювати певну ситуацію і потім її обговорити в змісті лекції. Це "оживить" монотонну лекцію.

Під час вивчення комп'ютерних програм чи інформаційних технологій ми можемо використовувати скрінкаст, як візуалізацію того навчального матеріалу, що розглядається на відеолекції. Скрінкаст (англ. - *8сгеепса8і)* відеозапис інформації, що виводиться на екран комп'ютера. Часто запис здійснюється з голосовим супроводом через мікрофон. Зробити це можна за допомогою програми Screencast-o-matic або Camtasia Studio.

Для розміщення водяного знаку автора на відео можна або скористатись відповідною послугою програми монтажу Camtasia Studio або вставити на першій доріжці timeline малюнок з прозорим фоном, який можна створити у Adobe

Photoshop. Розмір прозорого полотна повинен повністю співпадати з відношенням сторін відео. Для того, щоб авторський знак весь час висвітлювався на екрані, необхідно його розтягнути на всю довжину timeline.

За допомогою програми Camtasia Studio 7 можна створити інтерактивне відео, іншими словами, з цією програмою у нас є можливість додавати інтерактивні елементи в фільм. Активні винесення (флеш-виноски) можна створювати в самій програмі або використовувати сторонні малюнки. Винесення можуть мати вигляд тексту, затіненої області, рамки, а також ця виноска може мати вигляд пустого місця. Флеш-виноски можна створити зі звичайних виносок (крім виносок групи Sketch Motion і трьох виносок з групи Special - Blur Callout, Hightlighter Callout i Spotlight), в тому числі тексту, а також з будь-яких файлів із зображеннями. За необхідності можна запрограмувати відео для зупинки у потрібному місті, щоб розставити важливі акценти на інтерактивні файли-довідники.

Використовуючи програму Actio Editor можна створювати інтерактивні багатомодульні відео з переходами в середині відеопотоку через клік чи наведення курсору на любий об'єкт (рухомий чи нерухомий), додавати до відеоряду елементи додаткової інформації - вікна бокові панелі з текстом чи зображенням, гіперпосилання. Наявність гіперпосилання на систему завдань дає можливість створити веб-квести [1, с. 128].

*7 етап.* Збереження відеоряду.

Для створення відеофайлу необхідно натисну кнопку на панелі інструментів "Створити" або "Rendering". Після чого відкрити вікно майстра створення фільму, де вибираємо розділ "Налаштування проекту" (Custom production settings). Зазвичай відео-контент зберігається або на сервері навчального закладу, що забезпечує дистанційну освіту, або для економії місця розміщується на сервісі відеохостінгу УоиТиЬе (електронна адреса - https://www.youtube.com/?gl=UA). Враховуючи сучасні можливості техніки, необхідно врахувати такі рекомендації для налаштування під час збереження відео:

- відеоконтейнер краще підійде МР4 (не використовуючи монтажні аркуші і розміщуючи атом **шооу** на початку файла);

- аудіокодек ААС-LC (використовуючи двоканальний стерео запис (бітрейт 384 кбит/с) або 5.1 + стерео (бітрейт 512 кбит/с), при частоті дискретизації 96 чи 48 кГц);

- відеокодак Н.264 (обираючи прогресивну розгортку кадру високий профіль і закриту групу зображень (ООР), бітрейт 5 Мбит/см для HD якості і 30 кадрів за секунду);

- частота зміни кадрів не повинна змінюватись (відповідно 48 (24), 50 (25) і 60 (30) кадрів за секунду, проте можна для усунення ефекту черезстроковості можна понизити частоту в два рази, використовуючи прогресивну розгортку);

- співвідношення сторін екрану відеопреєра повинно бути 16:9, щоб на широкоформатному моніторі не було бокових чорних полос (якщо додати відео у форматі 640\*480 (співвідношення сторін 4:3), то буде ефект "поштового ящика", хоч відео буде відображатись без спотворень, але враження від контенту будуть не найкращі) [6].

У вікні розділу НТМ^, при установці галочки у рядку "Вкласти відео в НТМL" програма монтажу відео створить файл з НТМ^-кодом для публікації відео на хостінгу.

При виборі назви навчального відео, рекомендується або дотримуватись чітко написанню у навчальному плані: "Лекція №6 Методика навчання учнів виконувати технологічні операції" або за ключовими словами, які часто використовуються у шукачі УоиТиЬе: "Навчання учнів виконувати розмічання фанери, пиляння лобзиком і ножівкою".

Тривалість відео лекції може відповідати стандартній лекції - 80 хвилинам, але при цьому слід забезпечити студентам можливість навігації по логічно завершеним частинам (питанням лекції). Це можна зробити [в УоиТиЬе](https://ru.wikipedia.org/wiki/YouTube%23.D0.A0.D0.B5.D0.B4.D0.B0.D0.BA.D1.82.D0.B8.D1.80.D0.BE.D0.B2.D0.B0.D0.BD.D0.B8.D0.B5_.D0.B2.D0.B8.D0.B4.D0.B5.D0.BE) Video Editor жовтими маркерами на timeline, які дублюються на відео відповідними текстовими слайдами. Проте можна записувати розгляд окремих питань лекції відеоблоками по 10-15 хвилин кожний. Вони можуть називатись як звучить питання в лекції - "МТО\_Лекція №6\_1\_Перспективне планування уроків виготовлення об'єкту праці".

При перегляді навчальних відеоматеріалів, які розміщені у глобальній мережі Інтернет, виявлені такі помилки і недоліки:

- для монтажу взято відеофрагменти різної якості з різних джерел (відрізнятись можуть: передача кольорів, контрастність, чіткість, пропорції кадру, частота кадрів тощо);

- низька якість зображення (низькі роздільна здатність кадру і бітрей) і звуку (низькій бітрей, наявність шумів);

- монотонна (статична або мало динамічна) картинка;

- не дотримано принципів дидактики при створенні відео-контенту і його зміст не відповідає освітній концепції системи дистанційного навчання;

- відео використовується як єдиний спосіб отримання інформації.

Проаналізувавши розглянутий процес зйомок лекції, під час створення відео-контенту необхідно враховувати такі рекомендації:

- визначити форму відео-контенту відповідно до освітньої мети теми заняття: відеоогляд, відеолекція, відео майстер-клас чи відеоінструкція та інше;

- чітко прописувати по кадровий сценарій;

- проводити репетиції лектора;

- знімати лектора і об'єкти наочності з різних сторін, використовуючи динаміку руху слайдера і додаткової консолі для штативу;

- неформальна обстановка краще сприймається для проведення лекції;

- живе рисування схем і рисунків приваблює більше ніж гарний комп'ютерний рисунок (використовується для учнів у Кйап Асабеті) [3];

- мова лектора повинна бути ритмічною, чіткою з високим рівнем ентузіазму;

- створити атмосферу особистого неформального спілкування (через посмішку, м'яку інтонацію тощо);

- намагатись встановити зоровий контакт;

- демонструвати ентузіазм і позитивні емоції;

- не уповільнюйте мову навмисно;

- необхідно встановити цікаве прив'ю (картинку для відео на каналі YouTube);

- використовувати яскраві спецефекти під час монтажу відеоряду.

Процес відеозйомки лекції дуже схожий на створення навчального відео, проте кардинально відрізняється від зйомок лабораторної роботи. Виконання лабораторної роботи в домашніх умовах дуже обмежене відсутністю складного обладнання та дослідних зразків. Якщо прості спостереження за явищами та фізичні експерименти можна виконати, використовуючи побутові прилади та докладні текстові інструкції, то дослідження, які виконують студенти спеціальності - 014.10 "Середня освіта. Трудове навчання та технології", з навчальних дисциплін: "Теорія конструкційних матеріалів", "Гідравліка і гідравлічні машини", "Опір матеріалів", "Деталі машин", "Теплотехніка", "Різання", "Теорія машин і механізмів" дуже складно або взагалі неможливо (наприклад з курсу "Електротехніка") відтворити в домашніх умовах. Проте частково цю проблему вирішити можна за рахунок відеозйомки.

Мета лабораторної роботи виконаної за відео матеріалом буде спрямовання на формування знань проходження фізичних процесів у механізмах машин та вмінь проводити розрахунки параметрів цих процесів. Різниця такої лабораторної роботи від виконаної в умовах лабораторії буде у відсутності формування вмінь по налаштуванню і керуванню обладнанням для проведення досліджень і експериментів.

Розглянемо зміст матеріалів для дистанційної форми навчання призначених для виконання студентами лабораторної роботи з курсу "Опір матеріалів" на тему: "Дослідження розтягу мало вуглецевої сталі. Визначення характеристик міцності та пластичності зразка". Пакет матеріалів містить не тільки текстовий документ інструкції до виконання лабораторної роботи, але й тест перевірки знань теоретичного матеріалу і відео "Дослідження деформації розтягу зразка мало вуглецевої сталі". Відповідно до методики виконання лабораторної роботи студенту спочатку пропонується вивчити необхідні теоретичні відомості, використовуючи рекомендовану літературу. Потім пропонується пройти тестування для визначення рівня

підготовки до лабораторної роботи. Наступний етап "виконання" лабораторного дослідження за допомогою відео матеріалу. Фактично студенти в умовах лабораторії не суттєво втручаються в процес розтягу заготовки. Їх завданням є:

1) виміряти параметри заготовки мало вуглецевої сталі;

2) встановити заготовку у прес;

3) вибрати і встановити відповідну шкалу для вимірювання;

4) вирізати і в становити у самописець папір з міліметровими клітинками для побудови діаграми розтягу;

5) спостерігати за процесом розтягу заготовки;

6) зняти покази з вимірювальних приладів і самописця;

7) за діаграмою розтягу визначити значення навантаження границі пропорційності, границі текучості, границі міцності і у момент розриву;

8) розрахувати напруження які виникають у точках границі пропорційності, границі текучості, границі міцності і у момент розриву (фактичне і дійсне);

9) розрахувати характеристики пластичності - абсолютне і відносне остаточне видовження, відносне залишкове звуження;

10) побудувати діаграму відносних залишкових видовжень по довжині зразка. Зробити у домашніх умовах складно пункти 1, 2, 3 і 4, проте їх невиконання несуттєво знизить рівень технологічної підготовки студентів дистанційної форми навчання. Виконати основні завдання пунктів 5-10 за допомогою відео і фотоматеріалів не складно. Проте, щоб сформувати уявлення у студента про процес деформації зразка мало вуглецевої сталі відео і фотоматеріали повинні бути потрібної якості і змісту.

Хід лабораторної роботи "Дослідження деформації розтягу зразка маловуглецевої сталі" необхідно знімати з декількох ракурсів. Спочатку зняти загальним планом гідравлічну установку і окремо підготовку і налаштування її вузлів: визначення відповідної шкали для вимірювань; встановлення стрілки динамометра на нульовій позначці; заправляння паперу з міліметровими клітинками у самописець і розміщення олівця у початкове положення; встановлення

заготовки у лещата гідравлічного пресу. Інструкція вже містить вказані параметри заготовки, тому виконання цього завдання можна не знімати. Потім камера знімає пуск установки і крупний план заготовки. Для кращої фіксації деформації розтягу заготовки на її поверхню по довжині наносяться маркером помітки через кожні 10 мм. Потім ці помітки будуть використані для побудови діаграми відносних залишкових видовжень по довжині зразка. Покращити візуальне сприймання процесу руйнування і контраст картинки можна за рахунок освітлення заготовки з двох сторін розсіяним світлом - це не дасть різких тіней на фоновій поверхні. Підвищити інформативність відеоряду допоможе додавання анімації цифрового динамометра, який би показував зміни навантаження у реальному часі. Створити його можна на прозорому фоні у Adobe Photoshop. Розмір холста обирати у відповідності до роздільної здатності кінцевого відео. Додавати зображення стрілочного динамометра недоречно, оскільки він буде тільки займати багато місця на екрані, яке необхідно краще залишити для відео побудови діаграми розтягу мало вуглецевої сталі. Одночасно два процеси однією камерою зняти не вийде (об'єкти знаходяться на великій відстані один від одного), тому прийдеться використати дві, а потім накласти один на одного два відеоряду. Програма Sony Vegas Pro дає можливість це зробити і навіть масштабувати до оптимальної величини другий екран відео, щоб він не заважав спостерігати за руйнуванням зразка і за ходом побудови діаграми. Кінцеві результати - діаграму розтягу зразка і покази стрілочного динамометра доречно продублювати у форматі ^ред, відсканувавши аркуш з самописця і сфотографувавши циферблат динамометра. Це допоможе якісніше зняти потрібні данні, провести потрібні розрахунки і зробити висновки.

Таким чином, якість виконання лабораторної роботи на тему: "Дослідження розтягу маловуглецевої сталі. Визначення характеристик міцності та пластичності зразка" студентом дистанційної форми навчання буде не нижчою від студентів стаціонару. Позитивним у перегляді відео навіть є ще той

факт, що незрозумілі моменти можна переглянути ще декілька разів.

Отже, відео-контент це не просто відеозапис, а спеціально підготовлений освітній продукт, який містить необхідні елементи підвищення сприймання начального матеріалу і підтримання інтересу до дисципліни. Якість навчального відео у більшій мірі залежить від прояву творчості викладача ніж від роздільної здатності матриці і оптики камери. Значний вплив на це буде мати досвід педагога у застосуванні сучасних мультимедійних технології.

## Список використаної літератури:

- 1. Воробьева А.Н. Создание обучающих видеокурсов в системе дистанционного образования / Анна Николаевна Воробьёва // Образовательные технологии. -  $N_2$ 4. - 2013. -С.123-128.
- 2. Зубань Ю.О. Вимоги до навчально-методичних матеріалів дистанційної форми навчання та критерії їх оцінювання. Навчально-методичний посібник [Електронний ресурс] / Юрій Зубань - Суми: Сумський державний університет, 2013 – 10 c. Режимдоступу:http://elearning.sumdu.edu.ua/free\_content/lec tured:3e63cae07f4bc0f7115ca23f9e80305902007930/2015012 3123521/content-20150123123521.pdf
- 3. Khan Academy [Електронний ресурс] / Офіційний сайт некомерційної освітньої організації - Режим доступу: https://ru.khanacademy.org/
- 4. Концепція розвитку дистанційної освіти в Україні / Освітній портал - освіта в Україні, освіта за кордоном [Електронний ресурс] — Режим доступу: http://www.osvita.org.ua/distance/prayo/00.html

- 5. Положення про дистанційне навчання (наказ № 466 від 25 квітня 2013 року) / Сайт Міністерства освіти і науки України [Електронний ресурс] - Режим доступу: http://zakon4.rada.gov.ua/laws/show/z0703-13
- 6. Рекомендовані налаштування кодування відео для розміщення на каналі УоиТиЬе / Сервіс відеохостінгу YouTube [Електронний ресурс] - Режим доступу: https://support.google.com/youtube/answer/1722171?hl=ru
- 7. Стефаненко П. В. Теоретичні й методичні засади дистанційної освіти у вищій школі. - К. - 2002.